### **GHID ACTUALIZARE TABLETE PRITOM**

Pentru tabletele PRITOM, a apărut o actualizare de firmware care rezolva problema legata de nivelul scăzut al microfonului/sunetului in aplicația Google Meet.

Notificarea privind actualizarea wireless disponibilă poate să apară pe ecran chiar la deschiderea tabletei înainte de introducerea codului PIN pentru deblocarea ecranului.

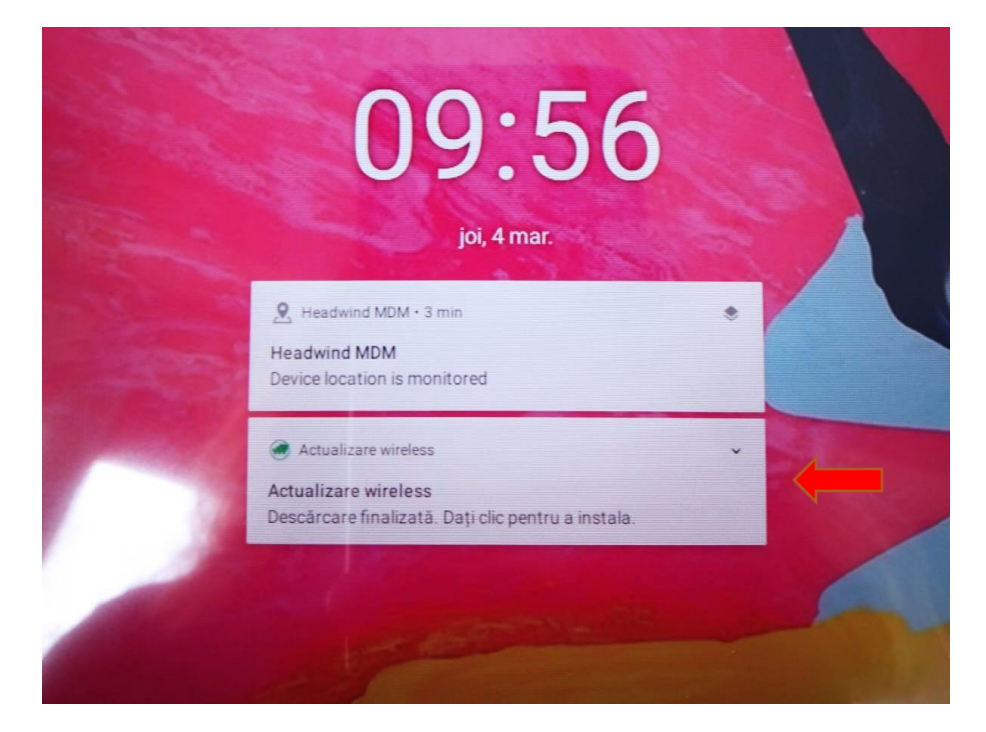

După introducerea PIN-ului si deblocarea ecranului, simbolul de notificare pentru actualizare wireless apare în colțul din dreapta sus.

**Înainte de a urma pașii de mai jos, trebuie să vă asigurați că tableta este alimentată de la priză sau că nivelul bateriei este apropiat de maxim, pentru a evita întreruperea accidentală a procesului de actualizare.**

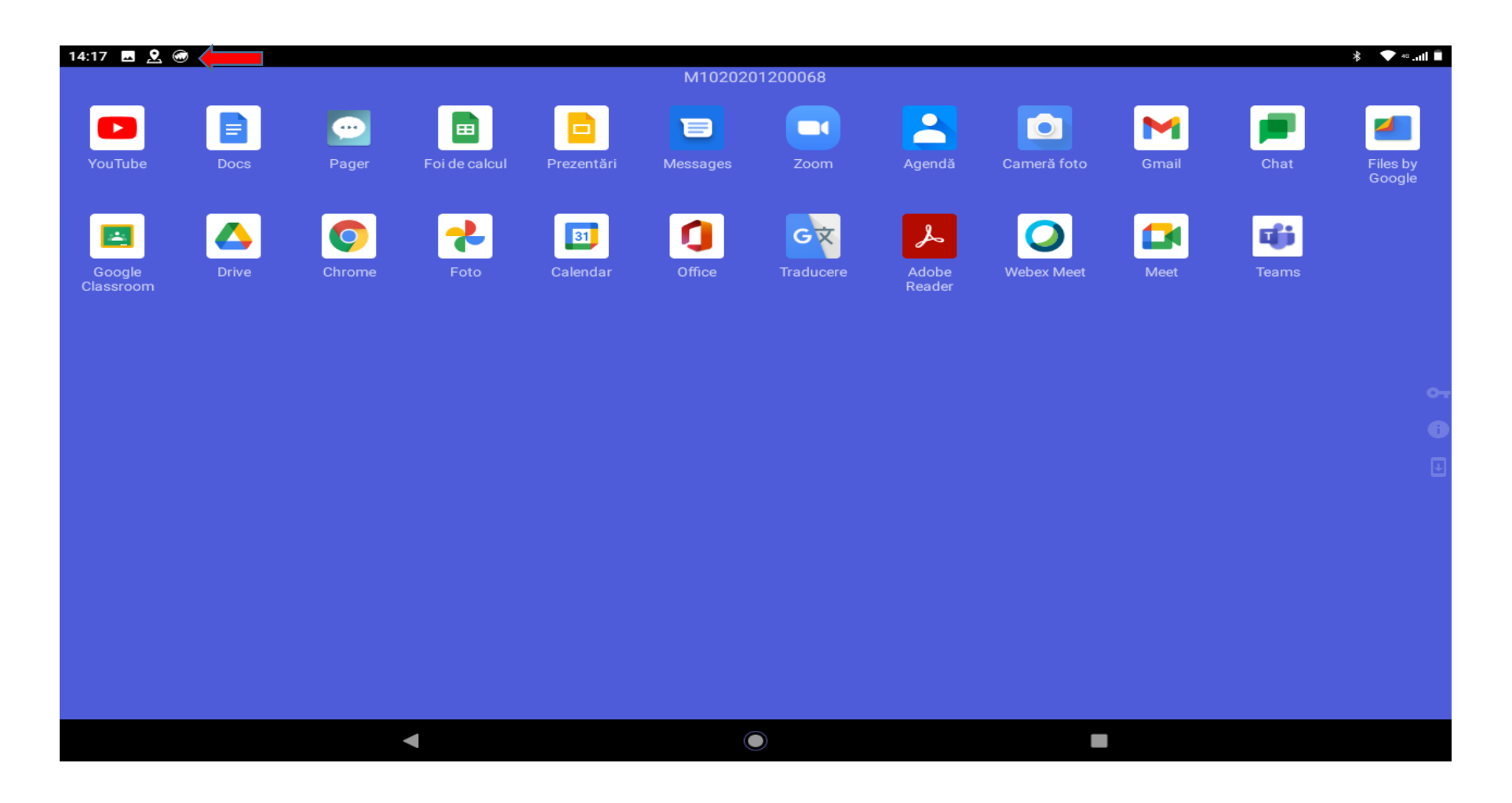

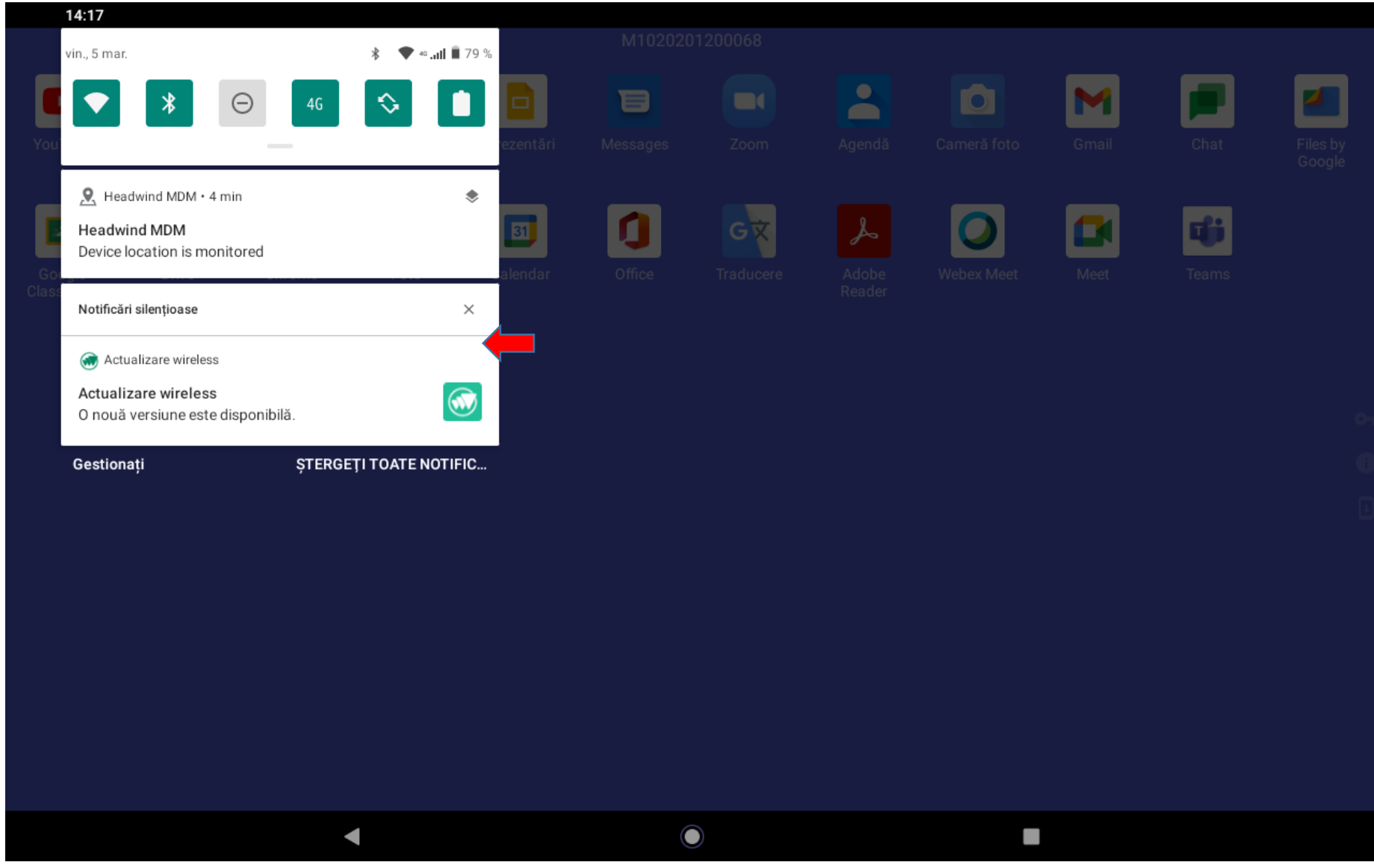

# Glisați în jos notificările (trageți cu degetul pe ecran din partea stângă, de sus în jos) și va apărea fereastra de mai jos.

Atingeți cu degetul zona de notificare cu mesajul "Actualizare wireless" și se va deschide fereastra cu informații despre versiunea noua/actualizare. Se apasă pe "Descărcați".

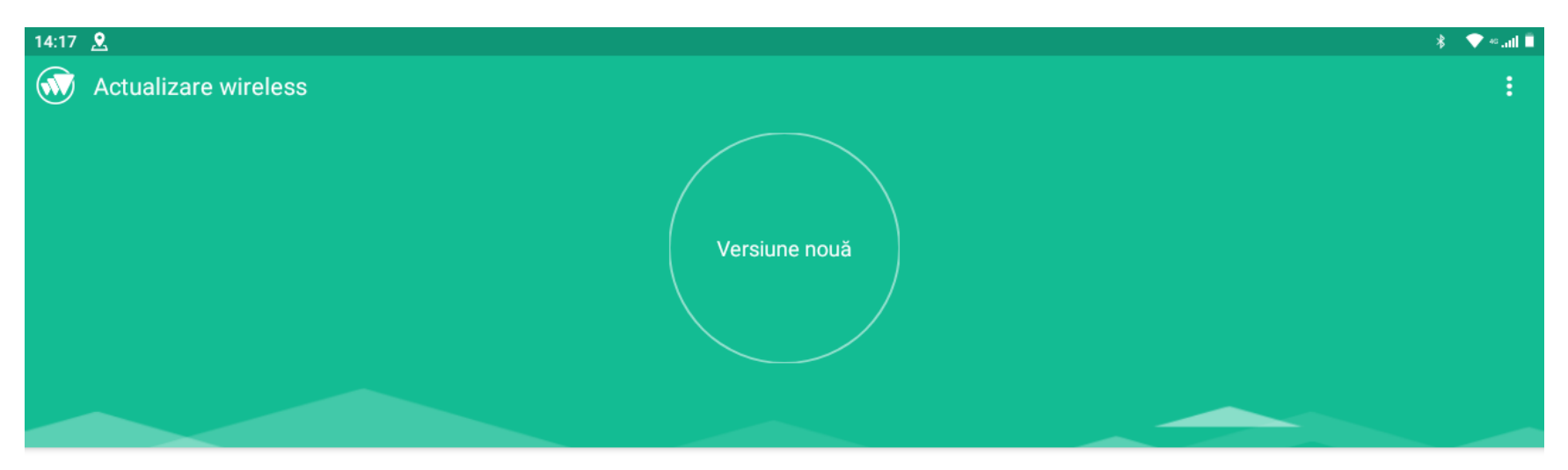

## Indicație actualizare

Version number: M10\_Air\_EEA\_EU\_T610\_10.0\_HD\_\_23012021\_20210123-1244 Version size: 46.52 MB Release date: 2021-1-25

1. Optimization system 2. Minor bug fixes

Once you select Install now, your device will power off and enter into the Recovery Mode. The update process may take a few minutes, please make sure your battery is charged to at least 30%.

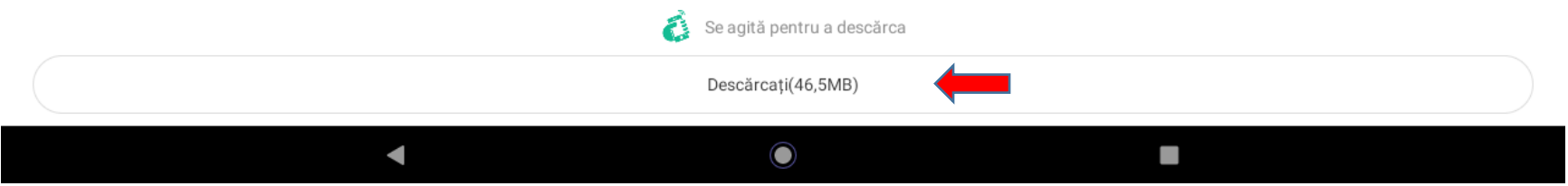

Dacă sunteți conectat la o rețea WiFi, descărcarea va începe automat, în cazul contrar, apare o fereastra de "Avertizare" unde trebuie se apasă din nou butonul "Descărcați".

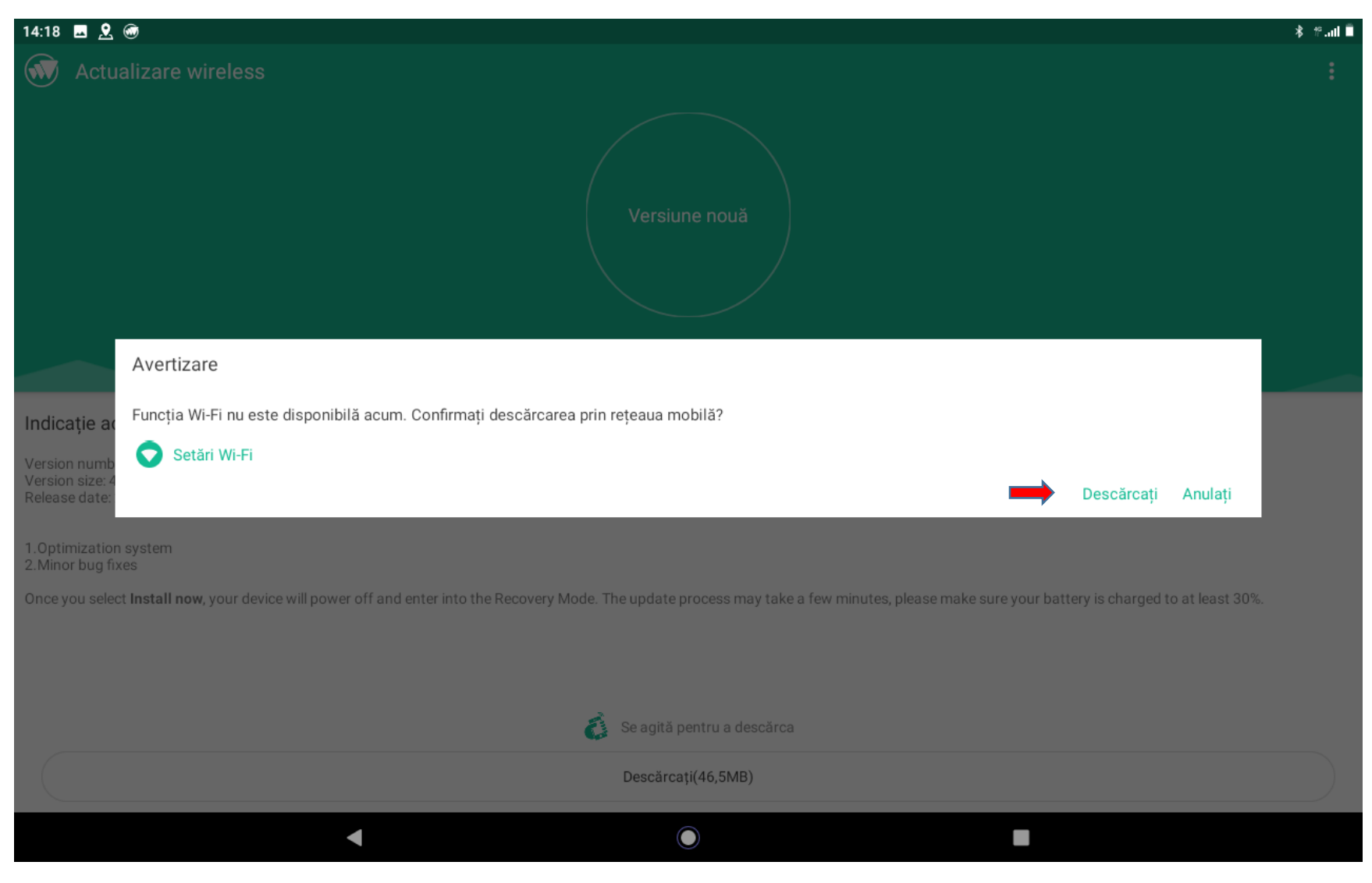

Va începe procesul de descărcare a pachetului/fișierului de actualizare.

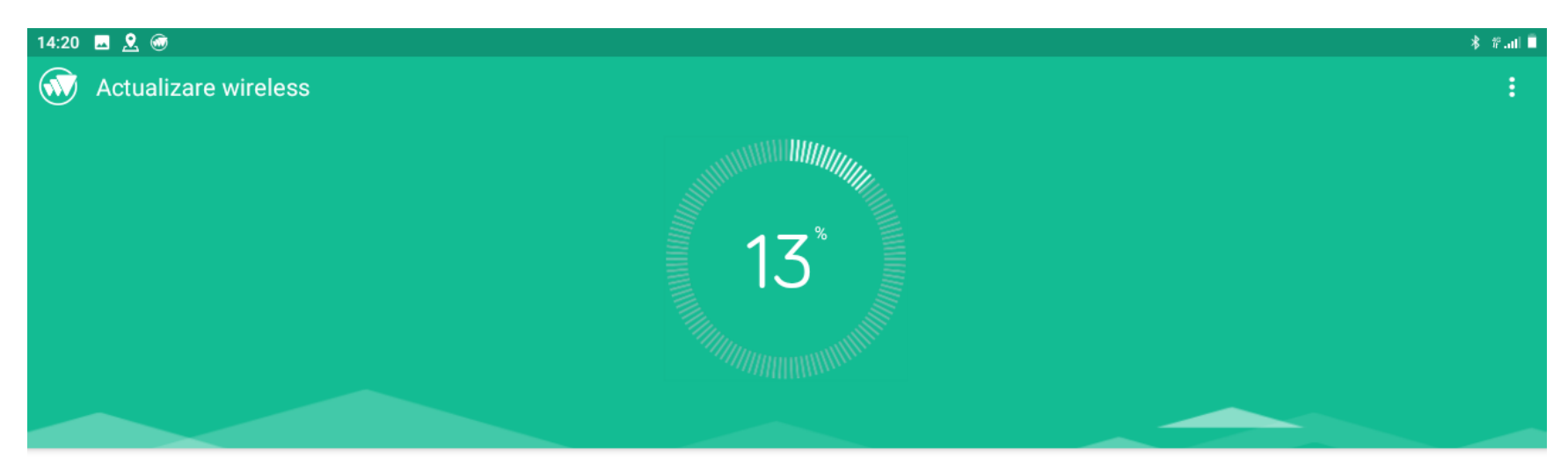

### Indicație actualizare

Version number: M10\_Air\_EEA\_EU\_T610\_10.0\_HD\_\_23012021\_20210123-1244 Version size: 46.52 MB Release date: 2021-1-25

1. Optimization system 2. Minor bug fixes

Once you select Install now, your device will power off and enter into the Recovery Mode. The update process may take a few minutes, please make sure your battery is charged to at least 30%.

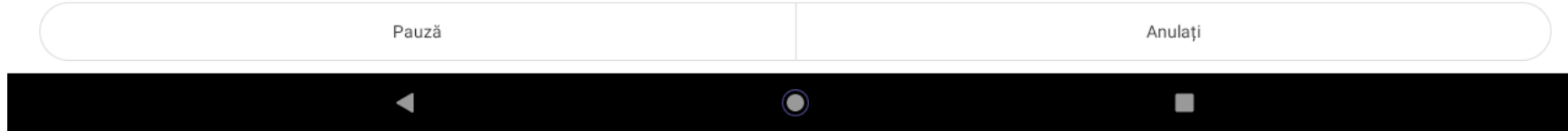

Așteptați pana la finalizarea descărcării apoi apăsați pe "Actualizați acum"

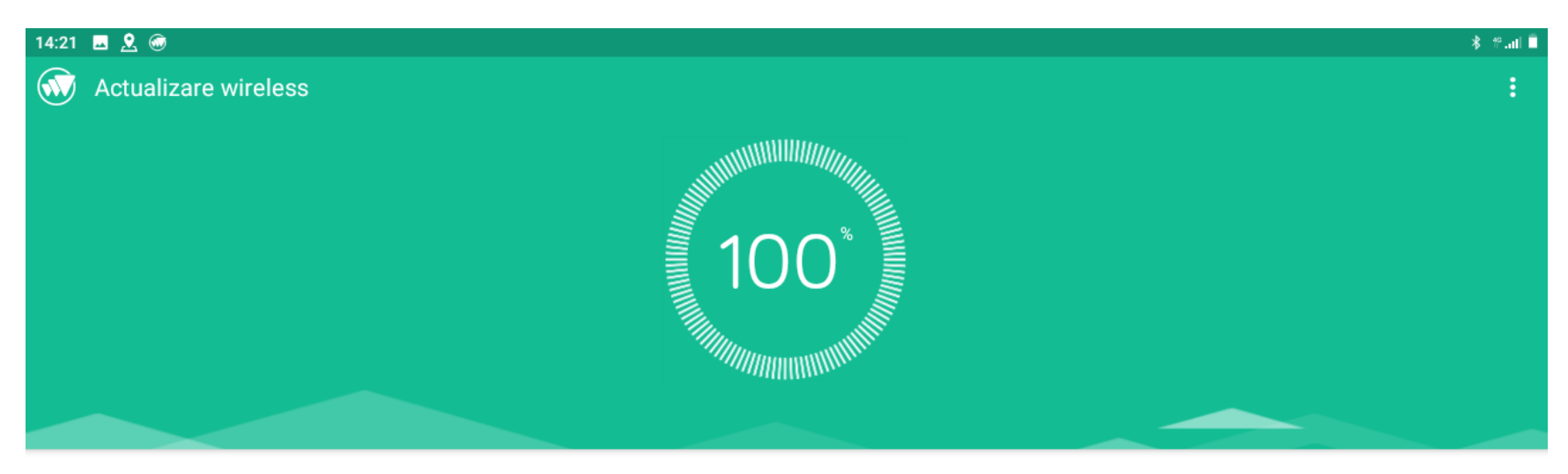

### Indicație actualizare

Version number: M10\_Air\_EEA\_EU\_T610\_10.0\_HD\_\_23012021\_20210123-1244 Version size: 46.52 MB Release date: 2021-1-25

1. Optimization system 2. Minor bug fixes

Once you select Install now, your device will power off and enter into the Recovery Mode. The update process may take a few minutes, please make sure your battery is charged to at least 30%.

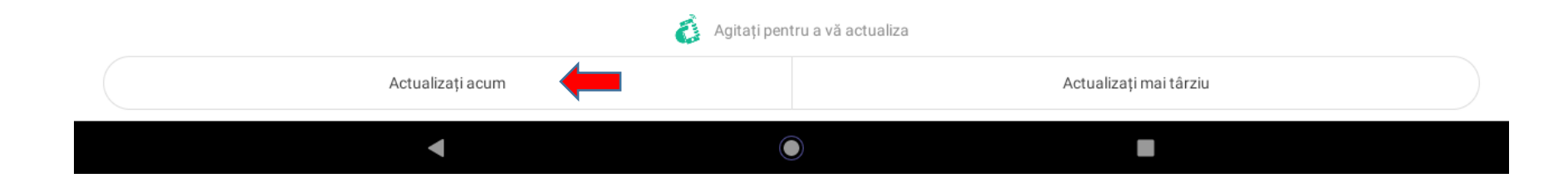

În fereastra de "Avertizare" de mai jos apăsați pe "OK" pentru a repornirea tabletei ȘI instalarea actualizării.

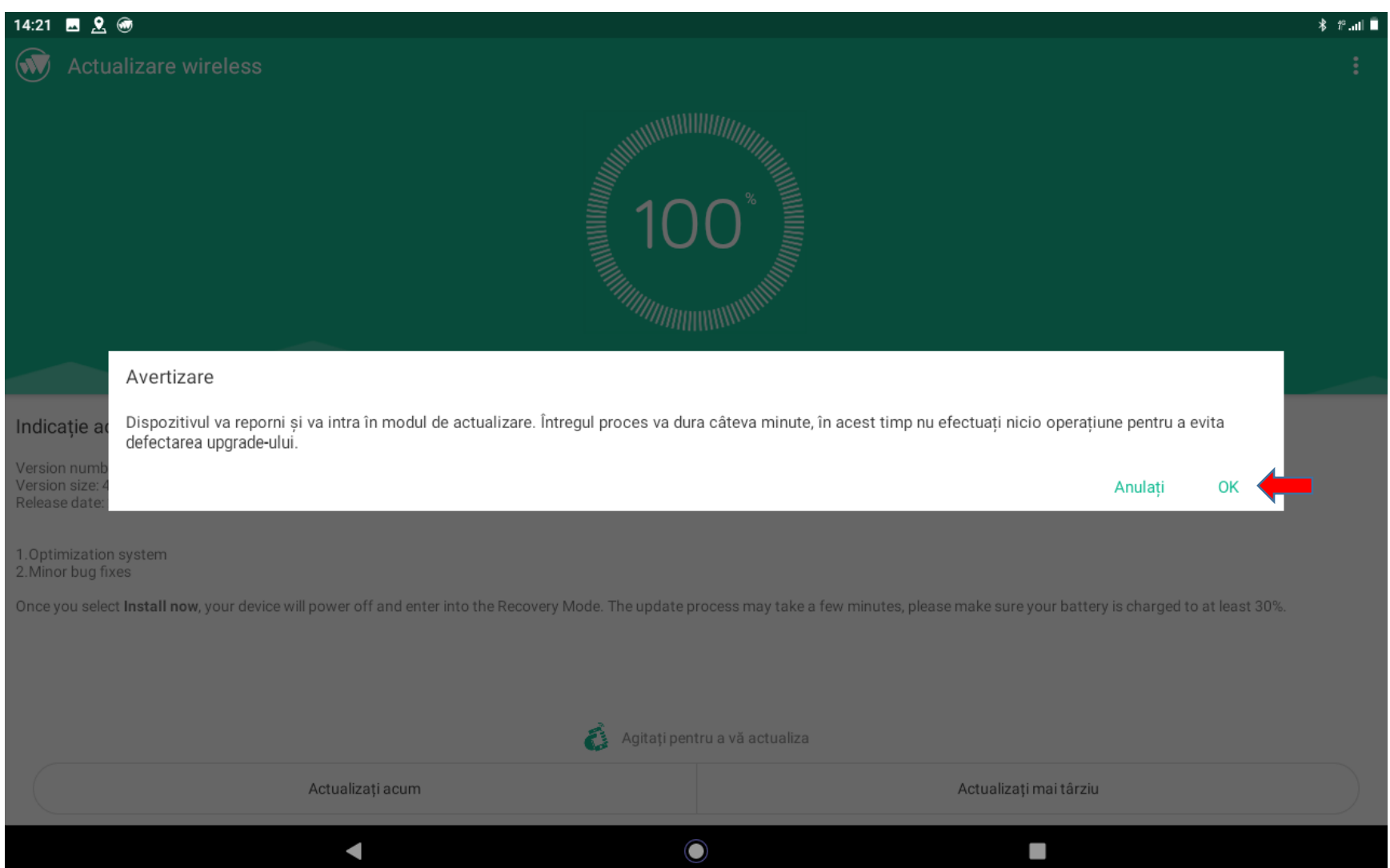

Va începe procesarea pachetului de actualizare, urmată de repornirea tabletei și instalarea actualizării. Se va aștepta până când tableta se va reporni!

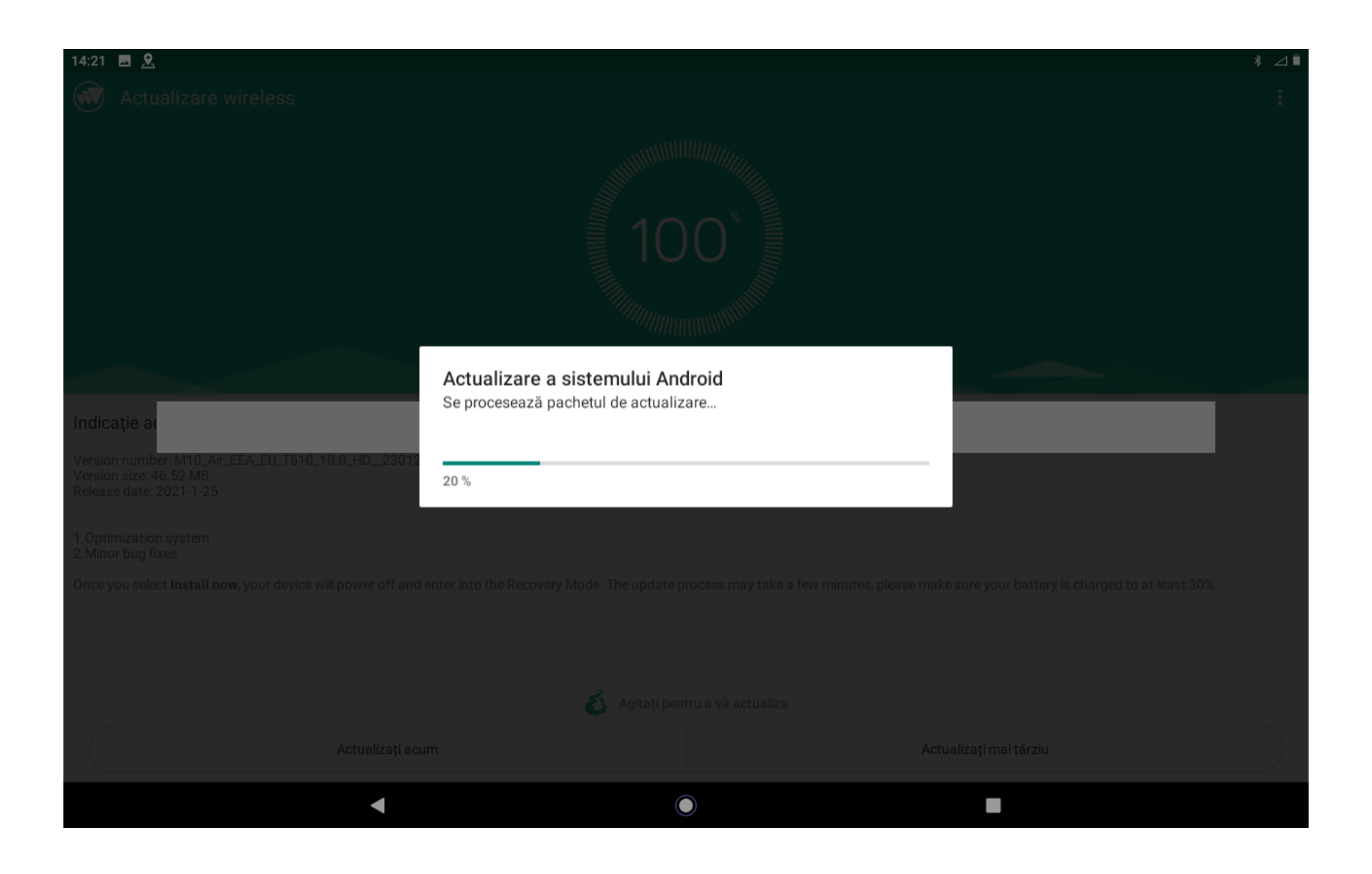

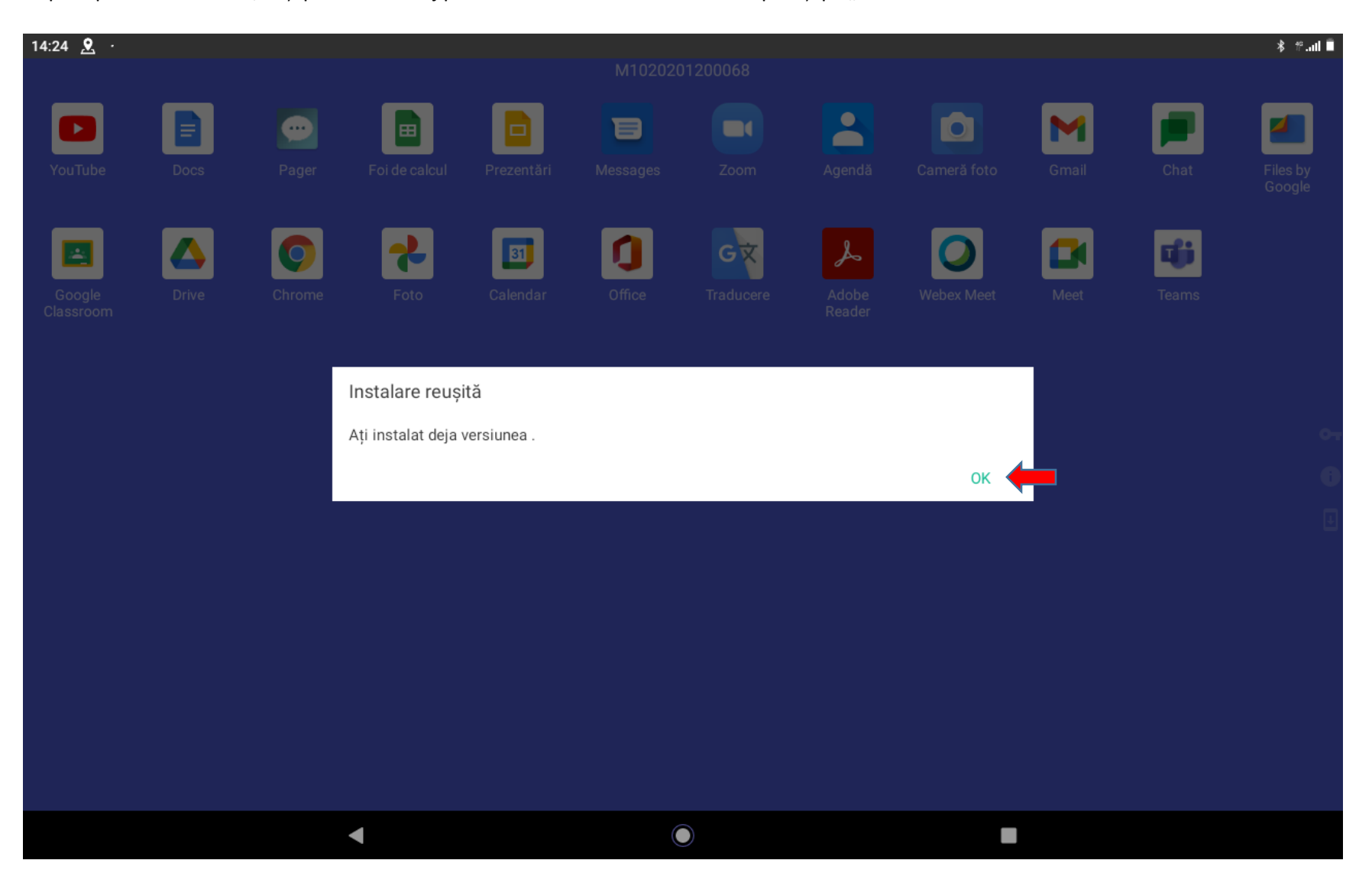

După repornirea tabletei, veți primi un mesaj privind finalizarea instalării unde apăsați pe "OK".

**NOTĂ:** 

**Dacă pe tableta dumneavoastră nu apare notificarea "Actualizare wireless" sau dacă cumva ați închis sau ignorat anterior notificarea, va trebui sa mai așteptați câteva zile până la reapariția acestei notificări.**

**Succes!**